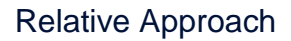

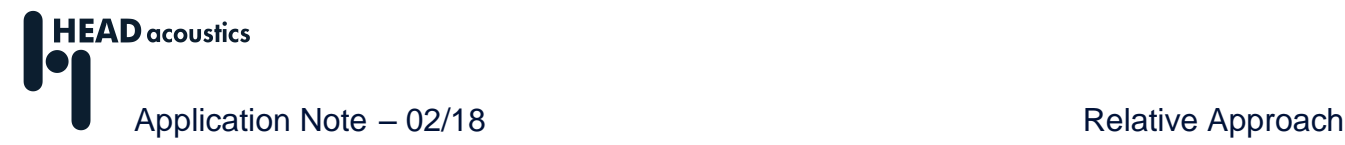

# <span id="page-0-0"></span>**Relative Approach**

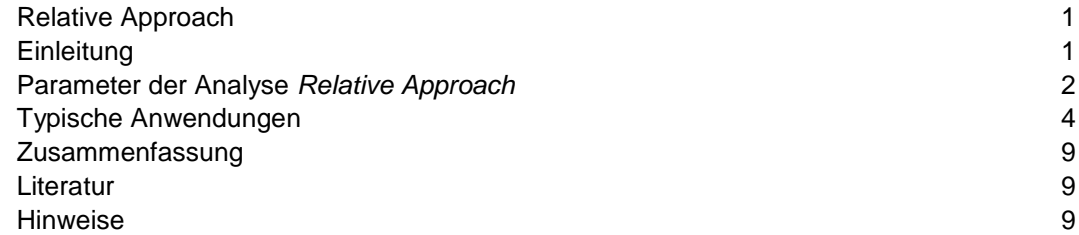

# <span id="page-0-1"></span>**Einleitung**

 $\overline{a}$ 

Das menschliche Gehör reagiert besonders empfindlich auf schnelle zeitliche Änderungen in akustischen Signalen und auf spektrale Strukturen, die ausgeprägte Maxima und Minima aufweisen. Konstante oder langsam variierende Pegelverläufe über der Zeit und langsame Änderungen der Frequenz rufen nach einer gewissen Zeit keine erhöhte Aufmerksamkeit mehr hervor. Das heißt, das menschliche Gehör arbeitet adaptiv. Es liefert keine absoluten Messwerte, sondern bewertet die im Geräusch enthaltenen Muster.

Bei einem A/B-Vergleich im Labor ist das Gehör in der Lage, auch kleine Pegelunterschiede zwischen zwei Geräuschen zu erkennen. Im Alltag aber finden wir keine solche Laborsituation vor. Vielmehr muss unser Gehör Geräusche auch ohne den direkten Bezug zu einem Vergleichsgeräusch beurteilen. Um diese Aufgabe zu bewältigen, achtet das menschliche Gehör dabei weniger auf den absoluten Pegel, sondern mehr auf die im Geräusch auftretenden Muster. Es wird davon ausgegangen, dass das Gehör, um ein Muster zu identifizieren, eine eigene Referenz auf der Basis des vergangenen Geräuschereignisses kreiert und das Geräusch mit dieser Referenz vergleicht.

Um dieses Verhalten nachzubilden und eine gehörgerechte Analyse durchzuführen, wurde die Analyse *Relative Approach* entwickelt. Diese Analyse kann ein Geräusch in die Anteile mit und ohne Muster zerlegen und erlaubt so eine Bewertung von Geräuschmustern. Die Analyse *Relative Approach* steht in der ArtemiS SUITE<sup>1</sup> sowohl in Abhängigkeit von der Zeit (Zusatz *2D*) als auch in Abhängigkeit von der Zeit und der Frequenz (Zusatz *3D*) zur Verfügung.

Die Grundidee der Analyse *Relative Approach* besteht darin, aus dem bis zum aktuellen Zeitpunkt bekannten Signalverlauf einen Schätzwert für den aktuellen Signalwert zu ermitteln und dann von dem tatsächlichen Signalwert zu subtrahieren. Der Schätzwert kann vereinfacht als Mittelwert der vergangenen Signalwerte interpretiert werden. Die Differenz zwischen aktuellem Signalwert und Schätzwert stellt ein Maß für die Änderung des Signals dar. Die Analyse gibt also keine absoluten, sondern relative Werte aus - entsprechend unserem Gehör. Enthält ein akustisches Signal keine zeitlichen oder spektralen Muster, ergibt die Relative-Approach-Analyse nur sehr kleine Werte.

Um die Ergebnisse der Analyse von den anderen akustischen und psychoakustischen Größen zu unterscheiden, werden sie in einer neuen Einheit dargestellt. Die Ergebnisse werden in der Größe *Compressed Pressure* mit der Einheit *Compressed Pascal* angegeben.

<sup>1</sup> Die Beschreibungen in dieser Application Note beziehen sich auf die ArtemiS SUITE 9.2. Die allgemeine Vorgehensweise ist auch für andere Versionen gültig. Allerdings können sich Änderungen im Funktionsumfang und in der Benutzeroberfläche ergeben.

# <span id="page-1-0"></span>**Parameter der Analyse** *Relative Approach*

Als Grundlage für die Berechnung der Analyse *Relative Approach* ist eine Zeit-Frequenz-Analyse der Pegelverläufe erforderlich. Im Eigenschaften-Fenster der Analyse kann die Berechnungsmethode für diese sogenannte *Basisanalyse* (engl. Oberfläche: *Base Analysis*) in der ersten Auswahlbox bestimmt werden (siehe Abbildung 1).

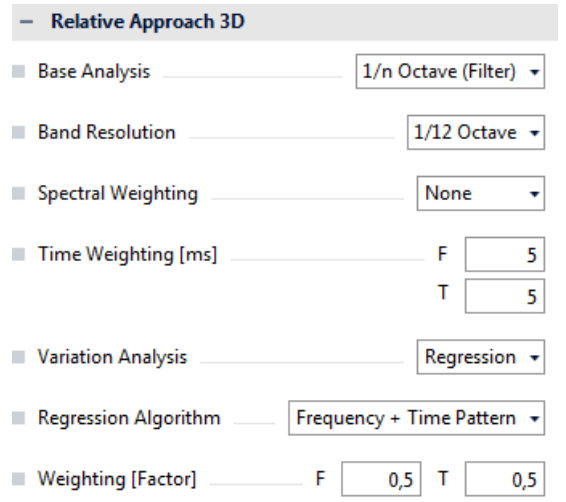

**Abbildung 1:** Eigenschaften-Fenster der Analyse *Relative Approach 3D*

Die folgenden Methoden stehen zur Auswahl:

- *1/n Oktave (Filter)*, engl. *1/n Octave (Filter)*: Teiloktavspektrum auf Basis von digitalen Filtern
- *1/n Oktave (FFT)*, engl. *1/n Octave (FFT)*: Teiloktavspektrum auf Basis einer FFT
- *Gehörmodell*, engl. *Hearing Model*: Spektrum auf Basis des Gehörmodells von Dr. Sottek
- *Lautheit (FFT/HEAD)*, engl. *Loudness (FFT/HEAD)*: Lautheitsspektrum, dessen spezifische Lautheit mit einem von HEAD acoustics entwickelten Algorithmus auf Basis einer FFT bestimmt wird

Entsprechend der Auswahl der Basisanalyse werden im Eigenschaften-Fenster weitere Auswahlfelder aktiviert bzw. deaktiviert. Bei der Auswahl der Analyse *1/n Oktave (FFT)* muss zum Beispiel noch die *FFT-Länge* (engl. *FFT Size*) und die *Überlappung* (engl. *Overlap*) für die Berechnung festgelegt werden. Als Fensterfunktion wird bei der Berechnung ein Hanningfenster verwendet.

Die Auswahl *1/n Oktave (Filter)* aktiviert die Auswahlbox *Zeitbewertung* (engl. *Time Weighting*), in der die Integrationszeit für die Analyse definiert wird.

Außerdem kann für die <sup>1</sup> /n-Oktav-Analysen (filter- oder FFT-basiert) die *Frequenzbandauflösung* (engl. *Band resolution*) der Oktav- bzw. Teiloktavbänder festgelegt werden.

In der Auswahlbox *Frequenzbewertung* (engl. *Spectral Weighting*) kann eine spektrale Gewichtung mit einem A-, B-, C- oder D-Filter aktiviert werden. Mit diesen Filtern werden unterschiedliche Frequenzbereiche entsprechend dem menschlichen Gehör verschieden stark gewichtet.

Neben den Einstellungen für die Basisanalyse, erfolgt im Eigenschaften-Fenster auch die Auswahl der sogenannten *Variationsanalyse* (engl. *Variation Analysis*). Mit der Auswahl der Variationsanalyse wird die Art der Weiterverarbeitung der aus der Basisanalyse resultierenden Daten bestimmt. Die Auswahlbox stellt die Methoden *Regression* und **3D-Prominenz** zur Verfügung:

• Bei der Methode *Regression* wird bei der Analyse zunächst eine gehörgerechte Pegeltransformation durchgeführt, die den nichtlinearen Zusammenhang zwischen Schalldruck und subjektiv empfundener Lautstärke berücksichtigt<sup>2</sup>. Danach wird ein Schätzwert der

 $\overline{a}$ <sup>2</sup> Diese Transformation ist bei der Basisanalyse *Lautheit (FFT/HEAD)* nicht erforderlich.

Spektraldaten, der auf den vorhergehenden 200 ms und den benachbarten Frequenzen basiert, berechnet. Die Differenz der tatsächlichen Daten und des Schätzwerts ist dann das Analyseergebnis.

• Bei der Methode *3D-Prominenz* wird jeder Abtastwert der Basisanalyse mit dem Mittelwert eines umliegenden Rechtecks im Zeit-Frequenz-Bereich verglichen. Das Rechteck erstreckt sich jeweils 1 Bark bzw. 50 ms in beide Richtungen um den jeweiligen Abtastwert.

Bei der Auswahl *Regression* als Variationsanalyse wird die Auswahlbox *Regressions-Algorithmus* aktiviert. In dieser Auswahlbox kann die Signalschätzung von Zeit-Frequenzdaten genauer spezifiziert werden. Der Unterschied zwischen den Algorithmen besteht in der Reihenfolge der Zeit- und Frequenz-Mittelung. Die Einstellung *Frequenzmuster* (engl. *Frequency Pattern*) eignet sich zur Visualisierung von Mustern im Frequenzbereich, während die Einstellung *Zeitmuster* (engl. *Time Pattern*) zur Darstellung zeitlicher Strukturen optimiert wurde. Es besteht auch die Möglichkeit, beide Methoden zu kombinieren (*Frequenz- und Zeitmuster*, engl. *Frequency + Time Pattern*). Dann werden die Ergebnisse sowohl für die Einstellung *Frequenzmuster* als auch für die Einstellung *Zeitmuster* berechnet, mit den unter *Bewertung* (engl. *Weighting)* ausgewählten Faktoren gewichtet und aufaddiert. Unterschiedliche Gewichtungen von Frequenz- und Zeitmustern führen natürlich zu unterschiedlichen Analyseergebnissen. Um die passenden Wichtungsfaktoren zu finden, bietet es sich an, unterschiedliche Gewichtungen auszuprobieren und die Analyseergebnisse mit dem Klangeindruck zu vergleichen.

Die FFT-Länge und die Integrationszeit der Basisanalyse sind für die beiden Regressionsalgorithmen in getrennten Auswahlboxen einstellbar. Die Auswahlbox für den Regressionsalgorithmus *Frequenzmuster* ist mit einem *F* gekennzeichnet, während die für die Einstellung *Zeitmuster* mit einem *T* gekennzeichnet sind. Auch bei der Auswahl *Frequenz- und Zeitmuster* müssen die Einstellungen nicht gleich sein und können den unterschiedlichen Anforderungen im Zeit- bzw. Frequenzbereich angepasst werden.

Die Einstellungen im Eigenschaften-Fenster haben große Auswirkungen auf das Ergebnis der Analyse. Um eine wirklich aussagekräftige Analyse durchzuführen, müssen die Einstellungen nicht nur an das zu untersuchende Geräusch, sondern auch an den ausschlaggebenden Geräuschaspekt angepasst werden. Durch die Vielzahl der Einstellmöglichkeiten im Eigenschaften-Fenster kann die Analyse *Relative Approach* für die unterschiedlichsten Anwendungen optimal konfiguriert werden.

Für Muster im Zeitbereich eignet sich die Einstellung *Zeitmuster*. Außerdem kann die Analyse durch die Auswahl einer geeigneten FFT-Länge bzw. Zeitgewichtung auf den Abstand des zeitlichen Geräuschmusters optimal angepasst werden. Je kürzer das zeitliche Muster, desto kürzer sollte die FFT-Länge bzw. die Zeitgewichtung gewählt werden.

Ein Muster im Frequenzbereich wird mit der Einstellung *Frequenzmuster* gut visualisiert. Die Frequenzauflösung kann über eine geeignete Auswahl der Teiloktavbänder (für die Basisanalyse *1/n-Oktave*) bzw. der FFT-Länge (für die Basisanalyse *Lautheit (FFT/HEAD)*) auf das vorhandene Frequenzmuster abgestimmt werden.

Die Basisanalyse bildet die Grundlage der Berechnung und hat ebenfalls einen Einfluss auf die Analyseresultate. Die Einstellung *1/n Oktave (Filter)* eignet sich grundsätzlich sowohl für Muster im Zeit- als auch im Frequenzbereich. Die Basisanalyse *Hearing Model* kann kurze, zeitliche Muster bei tiefen Frequenzen sehr gut visualisieren, während die Basisanalyse *Lautheit (FFT/HEAD)* zusammen mit der Variationsanalyse *3D-Prominenz* sehr gut tonale Komponenten aufspüren kann. Die Einstellung *1/n Oktave (FFT)* eignet sich für Muster im Frequenzbereich und benötigt vergleichsweise wenig Rechenzeit.

#### <span id="page-3-0"></span>**Typische Anwendungen**

Die folgenden Beispiele verdeutlichen die Auswirkungen der unterschiedlichen Einstellmöglichkeiten der Relative-Approach-Analyse.

Zuerst wird das Geräusch, das ein Scheibenwischer im Betrieb erzeugt, mit unterschiedlich konfigurierten Analysen untersucht. Das Geräusch enthält zeitliche Muster im tieffrequenten Bereich und auch tonale Muster zwischen 400 Hz und 1400 Hz. In Abbildung 2 ist eine zeitabhängige FFT-Analyse dieses Geräusches dargestellt.

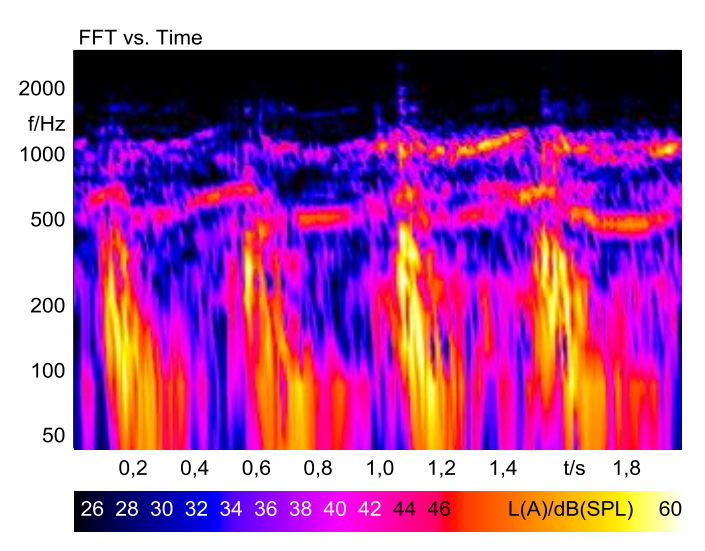

**Abbildung 2:** zeitabhängige FFT-Analyse eines Scheibenwischergeräusches

Für die folgenden Relative-Approach-Analysen wurde eine <sup>1</sup> /12-Oktavanalyse mit einer FFT als Basisanalyse verwendet. Als Variationsanalyse wurde *Regression* ausgewählt, zum einen mit der Einstellung *Frequenzmuster* und einer FFT-Länge von 4096 Samples und zum anderen mit der Einstellung *Zeitmuster* und einer FFT-Länge von 1024 Samples. Die verwendeten Einstellungen im Eigenschaften-Fenster sind in Abbildung 3 dargestellt.

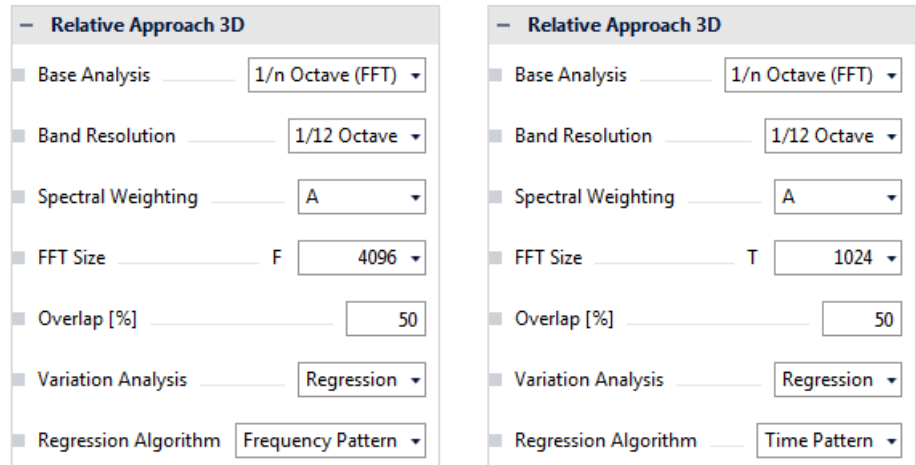

**Abbildung 3:** Links: für Abbildung 4, links verwendete Analyseeinstellung; rechts: für Abbildung 4, rechts verwendete Analyseeinstellung

Abbildung 4 zeigt die zwei Analyseergebnisse des Scheibenwischergeräusches. Im linken Diagramm (Einstellung *Frequenzmuster*) ist die tonale Komponente sehr gut zu sehen, während im rechten Diagramm (Einstellung *Zeitmuster*) das zeitliche Muster des Geräusches im Vordergrund steht.

### **HEAD acoustics** Application Note **Application** Note **Relative Approach**

Entsprechend den individuellen Interessen des Anwenders können also die Einstellungen so gewählt werden, dass der entscheidende Aspekt im Diagramm dargestellt wird.

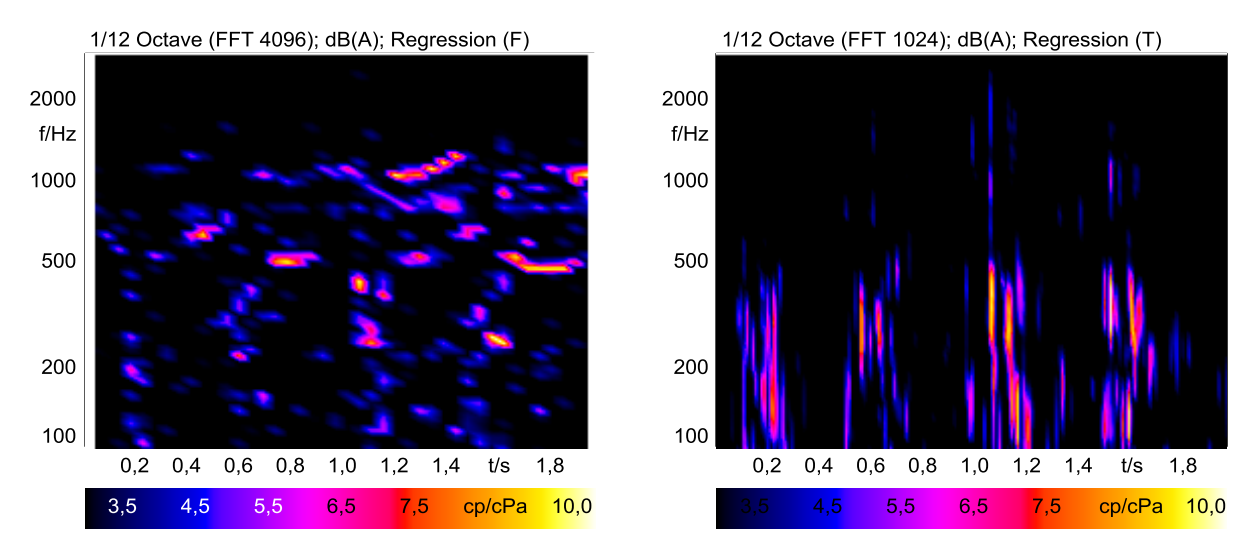

**Abbildung 4:** Relative-Approach-Analyse eines Scheibenwischergeräusches, linkes Diagramm: Einstellung *Frequenzmuster*, rechtes Diagramm: Einstellung *Zeitmuster*

Wenn sowohl die tonalen als auch die zeitlichen Muster eines Geräusches von Interesse sind, können natürlich auch beide Aspekte zusammen untersucht werden. Dazu wird der Regressionsalgorithmus *Frequenz- und Zeitmuster* ausgewählt. Das Ergebnis einer solchen Analyse zeigt Abbildung 5.

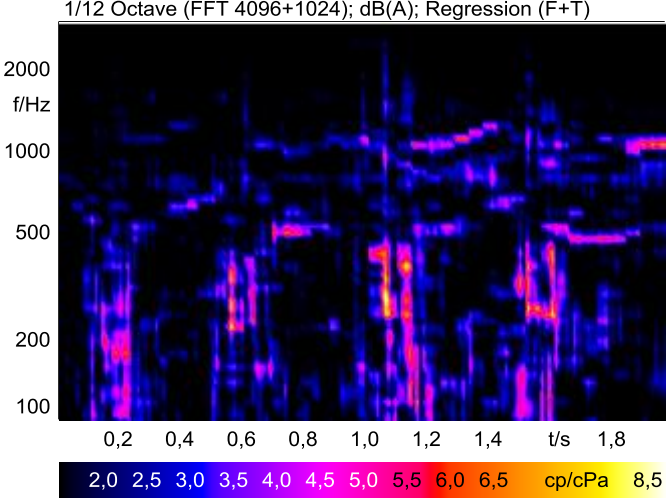

1/12 Octave (FFT 4096+1024); dB(A); Regression (F+T)

**Abbildung 5:** Relative-Approach-Analyse eines Scheibenwischergeräusches mit der Einstellung *Frequenz- und Zeitmuster*

Als nächstes Beispiel wird das Innengeräusch eines LKWs untersucht. Im Zeitbereich zwischen 2,3 Sekunden und 2,8 Sekunden kann beim Anhören der Datei ein deutliches Klappern identifiziert werden. Abbildung 6 zeigt die Analyse dieses Geräusches. Das Ergebnis der zeitabhängigen FFT-Analyse zeigt ein solches Klappern kaum, während die Relative-Approach-Analyse die einzelnen Klapperereignisse zwischen 2 kHz und 5 kHz sehr genau darstellt.

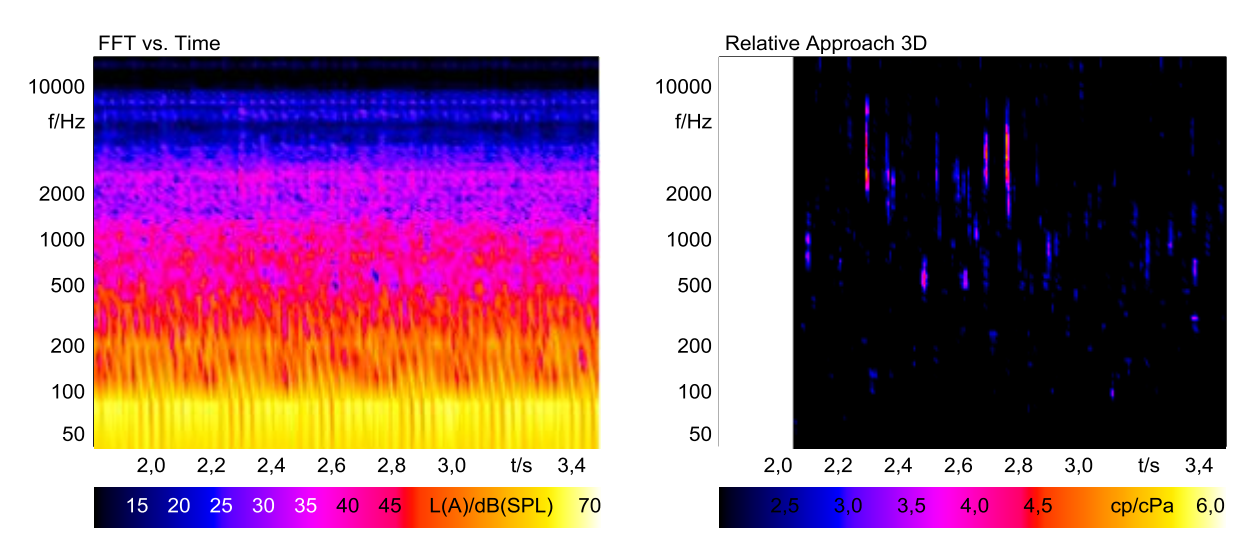

**Abbildung 6:** Analyse eines LKW-Innengeräusches, links *FFT über Zeit*, rechts: *Relativ Approach 3D*

In Abbildung 7 ist das Eigenschaften-Fenster der in Abbildung 6 verwendeten Relative-Approach-Analyse zu sehen.

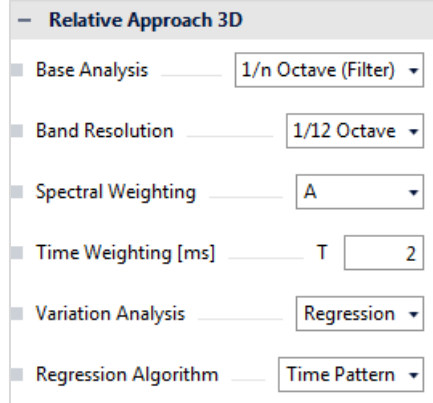

**Abbildung 7:** Für Abbildung 6, rechts verwendete Analyseeinstellung

Da es sich bei dem untersuchten Geräusch um ein zeitliches Muster handelt, wurde die Variationsanalyse *Regression* mit dem Regressionsalgorithmus *Zeitmuster* ausgewählt.

Als Basisanalyse wurde eine 1/<sub>12</sub>-Oktavanalyse verwendet, die mit digitalen Filtern berechnet wurde (Einstellung: *1/n Oktave (Filter)*). Um die Analyse für das Klappergeräusch fein genug aufzulösen, wurde die Integrationszeit für die Analyse im Feld *Zeitbewertung* auf 2 ms gesetzt.

Bei der Berechnung der Basisanalyse mit digitalen Filtern erzeugen die Einschwingvorgänge der Filter am Anfang des Geräusches Artefakte. Damit diese die Interpretation der Analyseergebnisse nicht erschweren oder die Berechnung eines Einzahlwertes verfälschen, wird der Anfang des Geräusches bei der Darstellung der Relative-Approach-Analyse automatisch weggeschnitten.

Im dritten Beispiel werden zwei Fahrzeuginnengeräusche von Antriebsschlupf-Regelungen (ASR) untersucht. Die erste Aufnahme wurde von einer akustisch guten ASR gemacht, während die zweite zum Vergleich eine schlechtere ASR untersucht. In Abbildung 8 ist die zeitabhängige FFT-Analyse der beiden Aufnahmen dargestellt.

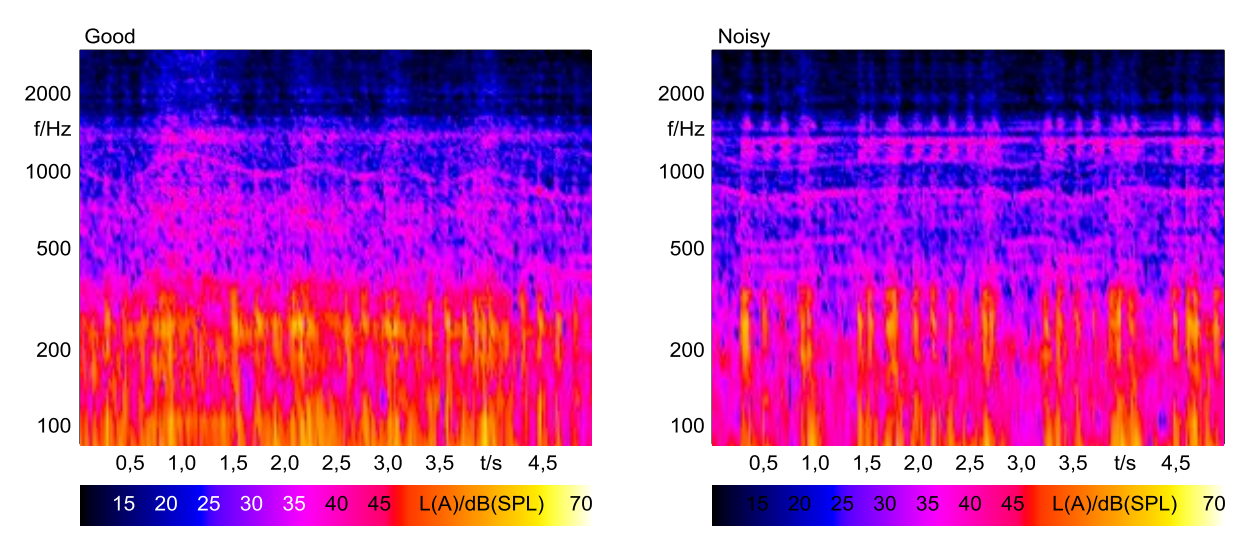

**Abbildung 8:** *FFT über Zeit* einer akustisch guten (links) und einer schlechten (rechts) Antriebsschlupf-Regelung

Das Ergebnis der rechten FFT-Analyse zeigt ansatzweise ein Muster im Bereich zwischen 1000 Hz und 2000 Hz. Um das entscheidende Muster aus den übrigen Mustern im Diagramm herauszufiltern, ist allerdings viel Erfahrung und Sachkenntnis bei der Interpretation dieser Diagramme erforderlich. Um die Analyse zu vereinfachen, wurden die Geräusche mit einem Hochpass bei 800 Hz und einem Tiefpass bei 2500 Hz gefiltert. Abbildung 9 zeigt die FFT-Analyse der gefilterten ASR-Geräusche. Trotz der Filterung auf den interessanten Frequenzbereich, ist das eigentliche Störgeräusch kaum zu erkennen.

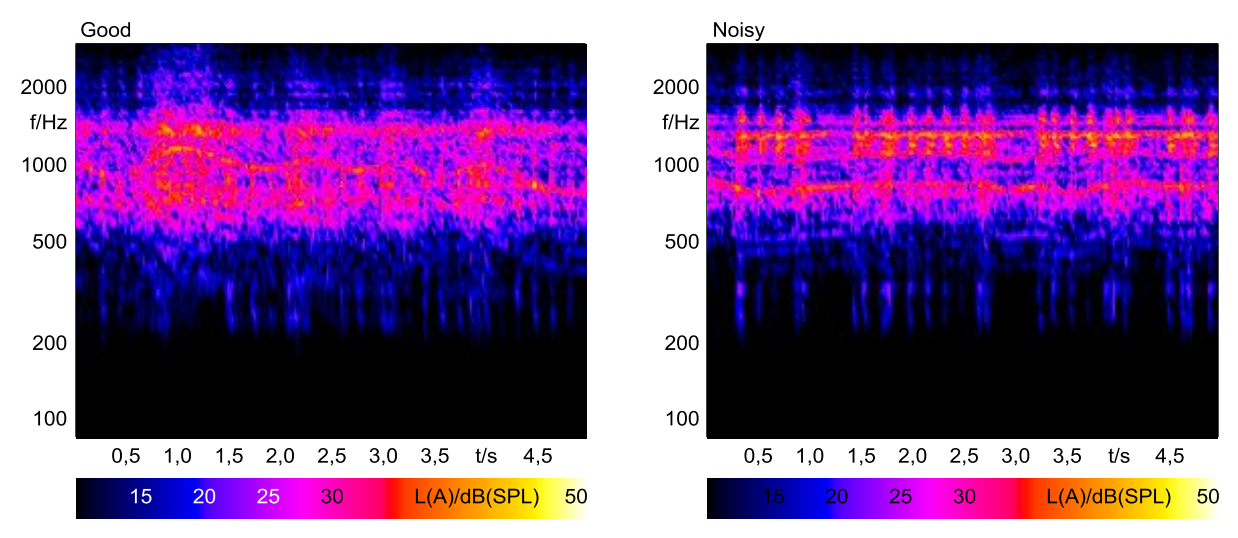

**Abbildung 9:** *FFT über Zeit* des gefilterten Signals einer akustisch guten (links) und einer schlechten (rechts) Antriebsschlupf-Regelung

Die Anwendung der Relative-Approach-Analyse vereinfacht die Interpretation deutlich. In Abbildung 10 ist das Ergebnis einer Relative-Approach-Analyse des gefilterten Signals dargestellt. Das entscheidende Geräuschmuster, das die gute ASR von der schlechten unterscheidet, ist einfach zu erkennen. Für die Diagramme in Abbildung 10 wurde die Basisanalyse *1/n Oktave (FFT)* verwendet. Diese Analyse benötigt nur eine kurze Rechenzeit, d. h. der Anwender kann sich einen schnellen Überblick über die im Geräusch enthaltenen Muster verschaffen.

 $\overline{a}$ 

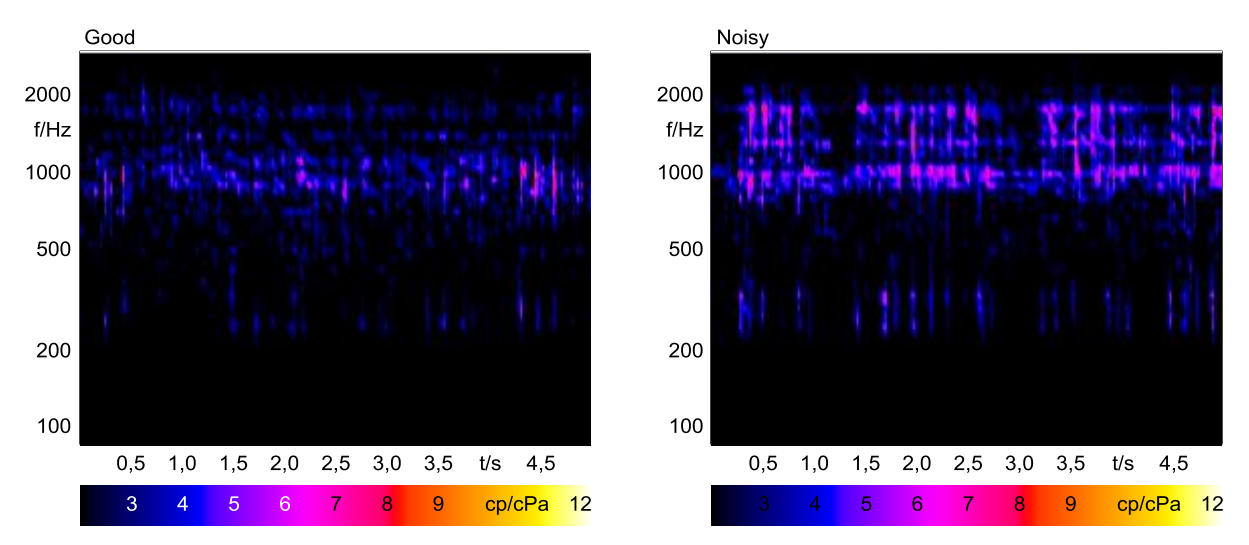

**Abbildung 10:** Relative-Approach-Analyse des gefilterten Signals einer akustisch guten (links) und einer schlechten (rechts) Antriebsschlupf-Regelung; Basisanalyse: *1/n Oktave (FFT),*

Zum Vergleich zeigt Abbildung 11 die Ergebnisse der Relative-Approach-Analyse der ASR-Geräusche unter Verwendung der Basisanalyse *1/n Oktave (Filter)*. <sup>3</sup> Diese Analyse benötigt zwar eine längere Berechnungszeit, ermöglicht aber dafür eine kritischere Untersuchung des Geräuschmusters.

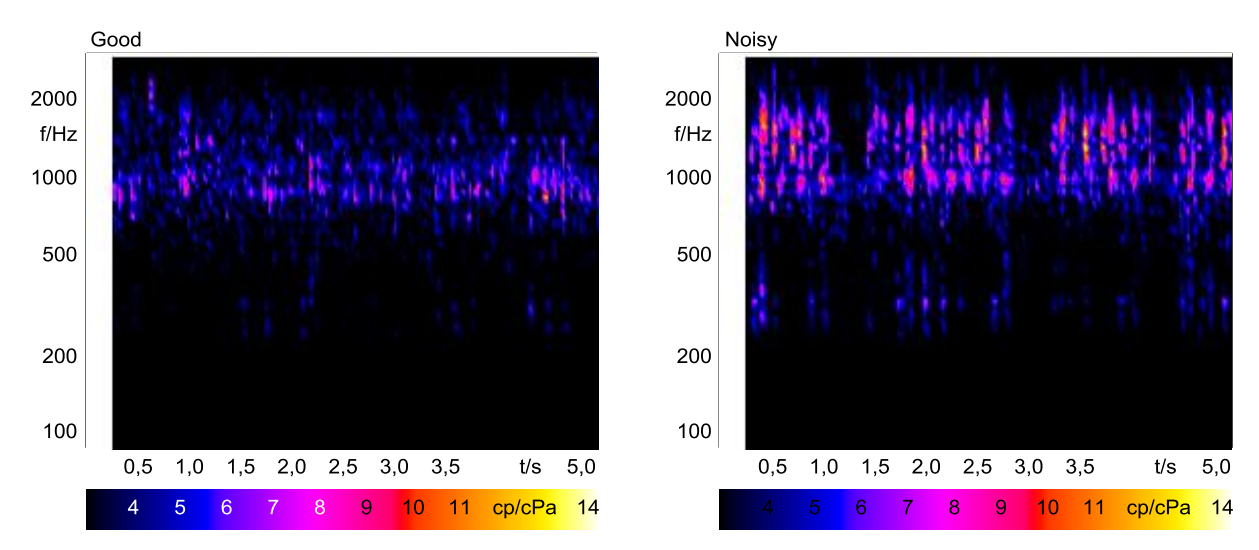

**Abbildung 11:** Relative-Approach-Analyse des gefilterten Signals einer akustisch guten (links) und einer schlechten (rechts) Antriebsschlupf-Regelung; Basisanalyse: *1/n Oktave (Filter)*

<sup>3</sup> Auch hier werden die Analyseergebnisse am Anfang nicht dargestellt, damit die Einschwingvorgänge der Filter das Ergebnis nicht verfälschen.

### <span id="page-8-0"></span>**Zusammenfassung**

Das menschliche Gehör reagiert besonders empfindlich auf die in einem Geräusch enthaltenen Muster. Mit der Relative-Approach-Analyse können solche Geräuschmuster aufgespürt werden.

Zur optimalen Anpassung an die momentane Analyseanforderung verfügt die Relative-Approach-Analyse über vielfältige Einstellmöglichkeiten. Mit der Basisanalyse *1/n Oktave (FFT)* und der Auflösung *<sup>1</sup> /12-Oktave* kann sich der Benutzer zunächst einen schnellen Überblick über die Muster im Geräusch verschaffen. Für Geräuschmuster im Frequenzbereich sollte die Einstellung als *Regressions-Algorithmus Frequenzmuster* und eine große Fensterlänge für die FFT gewählt werden, während Geräuschmuster im Zeitbereich besser mit der Einstellung *Zeitmuster* und einer kleinen Fensterlängen dargestellt werden.

Für eine kritischere Untersuchung kann die Basisanalyse *1/n Oktave (Filter)* verwendet werden. Diese benötigt zwar eine längere Rechenzeit, ermöglicht dafür aber eine detailliertere Analyse.

Mithilfe dieser Grundregel kann der Benutzer die Analyse *Relative* **Approach** auf den jeweiligen Anwendungsfall anpassen.

# <span id="page-8-1"></span>**Literatur**

#### K. Genuit

*Objective Evaluation of Acoustic-Quality Based on a Relative Approach* Inter-Noise'96, Liverpool, England, Conference Proceedings (Book 6, pp. 3233-3238)

#### R. Sottek, K. Genuit

*Models of Signal Processing in Human Hearing* ELSEVIER, AEÜ International Journal of Electronics and Communications, 59 (2005) 157-165, dedicated to Prof. em. Dr.-Ing. E. h. Hans Dieter Lueke on the occasion of his 70th birthday

#### <span id="page-8-2"></span>**Hinweise**

Für die Berechnung der in dieser Application Note vorgestellten Analysen mit einem Pool-Projekt benötigen Sie die folgenden ArtemiS SUITE Module: **ASM 00** ArtemiS SUITE Basic Framework (Code 5000), **ASM 01** ArtemiS SUITE Basic Analysis Module (Code 5001) und **ASM 16** ArtemiS SUITE Advanced Psychoacoustics Module (Code 5016). Möchten Sie die Analysen mit einem Automatisierungs-Projekt bzw. einem Standardtest-Projekt berechnen, brauchen Sie ggf. andere Module. Ihr HEAD-acoustics-Ansprechpartner berät Sie gerne.